## **How to Download the NCAI Mid Year Conference & Marketplace App**

## **For iPhone Users**

1. Open the App Store

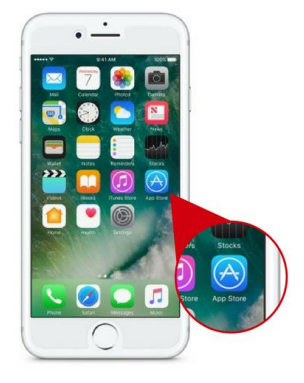

- 2. Search for "NCAI 2017 Mid Year Conference"
- 3. Install and open the application

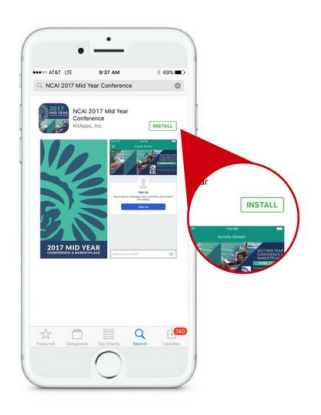

4. Create a new profile by selecting "Sign Up"

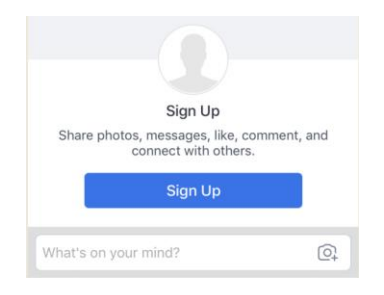

- 5. Enter an e-mail address and password
- 6. Enter your information to complete your profile.
- 7. Link to your social media platforms (optional)

## **For Android Users**

1. Open the Play Store

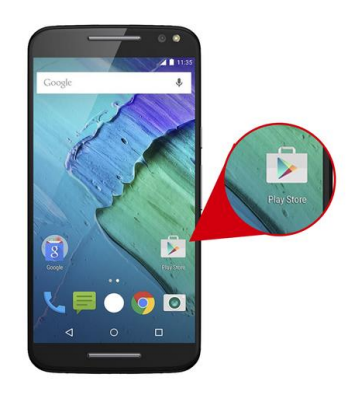

- 2. Search for "NCAI 2017 Mid Year Conference"
- 3. Install and open the application

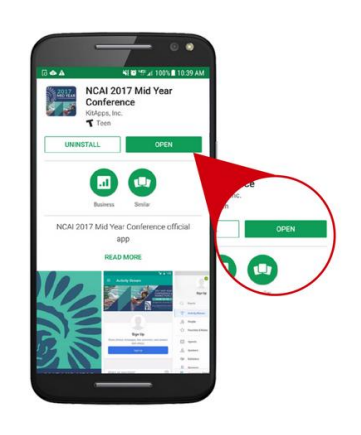

4. Create a new profile by selecting "Sign Up"

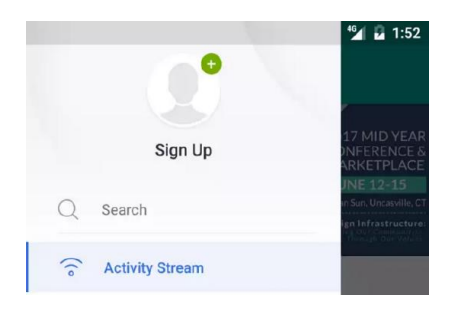

- 5. Enter an e-mail address and password
- 6. Enter your information to complete your profile
- 7. Link to your social media platforms (optional)